# 外国語学習用デジタル教科書・教材を用いた

# クラス運営を支援する学習ガイド機能の実装

喜久川 功\* 有富 智世\*\*

常葉大学社会環境学部\* 常葉大学外国語学部\*\*

# Implementation of a Learning Guide Function to Support Foreign Language Classes Using Digital Learning Materials

Isao Kikukawa\* Chise Aritomi\*\* Faculty of Social and Environmental Studies, Tokoha University\* Faculty of Foreign Studies, Tokoha University\*\*

語学教育における対面授業・遠隔授業・ハイブリッド型・ハイフレックス型等,様々な授業形態に対 応させたクラス運営のために,効果的使用が見込める教材開発とその提供を目指してきた.本稿では, これまで開発を進めてきたフランス語学習支援デジタル教材:Web<なびふらんせ>の「クラス機能」 を拡張・応用して設計した「学習ガイド機能」の実装について報告する.

キーワード: 語学教育,デジタル教科書,デジタル教材,クラス運営支援,学習ガイド機能

### 1. はじめに

語学教育における ICT 活用の有用性から「教科書 (紙媒体)+デジタル教材+e ポートフォリオ」の三 位一体型学習環境の研究開発を行ってきた(1)・(2)・(3). さらに,本成果を発展させ,デジタル教材の各種コン テンツ・e ポートフォリオ・教材ダウンロード等を一 体化して学習支援の中核となる「デジタル教科書」の 開発も進めてきた<sup>(4)·(5)·(6)·(7)</sup>. 本デジタル教科書· 教材は,当初では自主学習や対面授業での活用を想定 していた.しかし,現在,大学等の教育機関において は,対面授業のみならず,遠隔授業・ハイブリッド型・ ハイフレックス型等,様々な授業形態に即応可能なデ ジタル教科書・教材といった媒体・環境等が求められ ている.そこで,様々な授業形態に対応させたクラス 運営を支援するため,これまで開発を進めてきたデジ タル教科書・教材に組み込む「学習ガイド機能」を開 発した (図1)<sup>(8)·(9)·(10)</sup>. 本機能の搭載により, ど のような授業形態でも効果的使用が見込める汎用性の 高いデジタル教科書・教材の提供が可能となる.本稿 では,主に本学習ガイド機能の実装結果について報告 する.

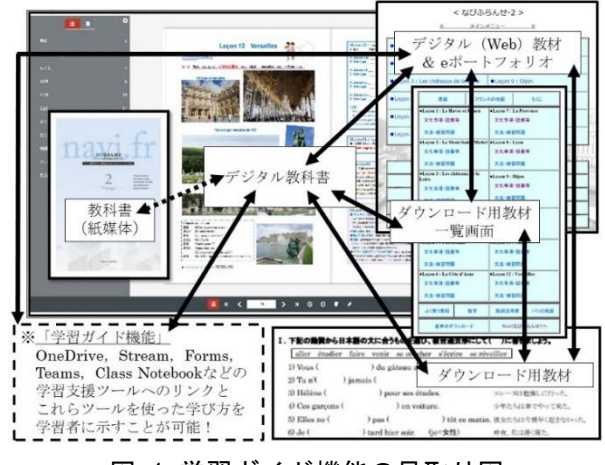

図 1 学習ガイド機能の見取り図

## 2. 学習ガイド機能の概要

本機能における「学習ガイド」とは, Microsoft 365 Education<sup>(11)</sup>のような「Web ベースの学習支援ツー ル」との紐づけ(リンク)が可能で、「紐づけられたツ

ールを用いてどのように学べばよいか」を学習者に明 示する Web ページ (学習指示板)のことである<sup>(9)·(1</sup> <sup>0)</sup>. OneDrive のファイルやフォルダ, Stream の動画 コンテンツ,Forms で作成した設問,Teams にセット した課題・Web ミーティング,Class Notebook の活用 等は、「リンク」でアクセス指示が可能である. 授業者 は,必要に応じてこれらの「リンク」を「学習ガイド」 内に設定し,学習指示を記載することで,学習支援ツ ールの繋がりを学習者に明確に示すことができる(図 2).学習者は,「学習ガイド」を参照することで,「デ ジタル教科書・教材」と学習支援ツールを有機的に結 び付けて学ぶことができる. なお,「学習ガイド」は, 授業者が担当する「クラス」毎に設定・作成が可能で あり,また,一つのクラス内に複数のガイドを設置で きるものとした (図3).

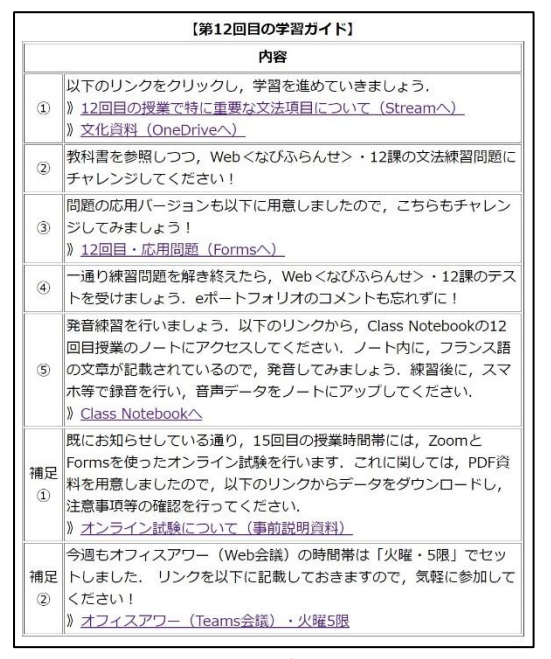

図 2 学習ガイドの例

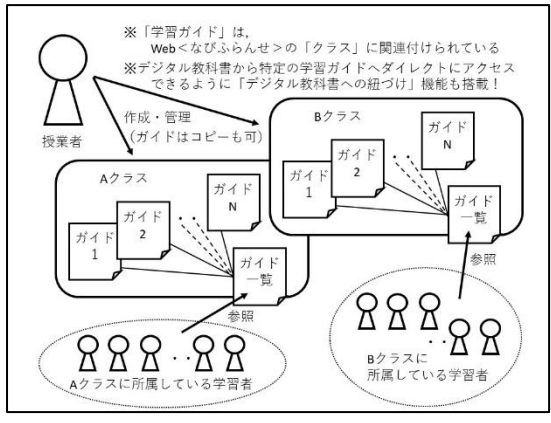

図 3 「クラス毎の学習ガイド」のイメージ

#### 3. 学習ガイド機能の実装

フランス語学習支援デジタル教材:Web<なびふら んせ(e ポートフォリオ付き) >(1)の「クラス機能」 を拡張する形で「学習ガイド機能」の実装を図った. 「学習ガイド機能」へのアクセスは, <Web なびふら んせ>の「メインメニュー」から開始できるよう配慮 した.学習者は,自分が所属するクラスの「学習ガイ ド」にアクセスし,授業者のメッセージ(指示)を簡 易に確認することができる(図4).

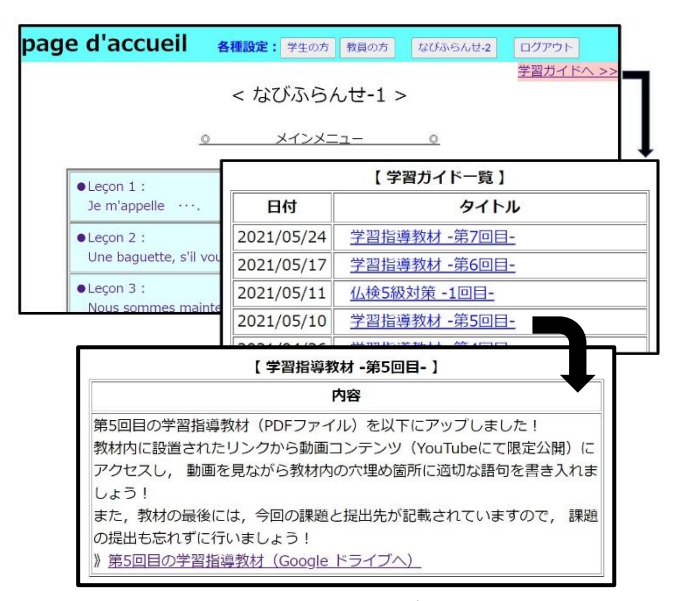

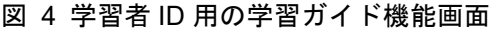

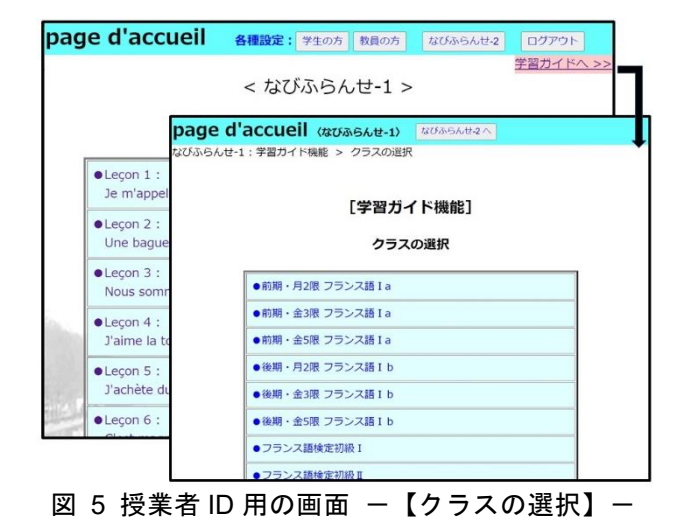

図5~図12は,授業者 ID 用の学習ガイド機能画 面である. 授業者は, <Web なびふらんせ>の「メイ ンメニュー」から学習ガイド機能へアクセスし,マネ ジメントしたいクラスを選択する(図5).

図6は,クラス選択後に表示される【管理メニュー】 である.授業者は、ここから、「学習ガイド」の管理(作 成・確認・編集・コピー・削除・デジタル教科書への 紐づけ)が行える (図6).

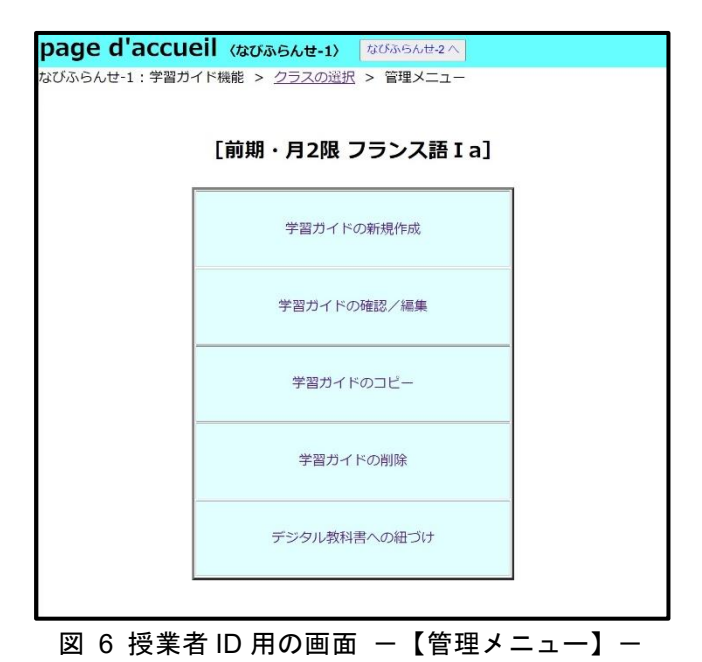

図6の「学習ガイドの新規作成」をクリック(タッ プ)すると、図7のような画面が順次表示される. 授 業者は,学習ガイドのタイトルを入力し,学習ガイド の作成作業を行う.

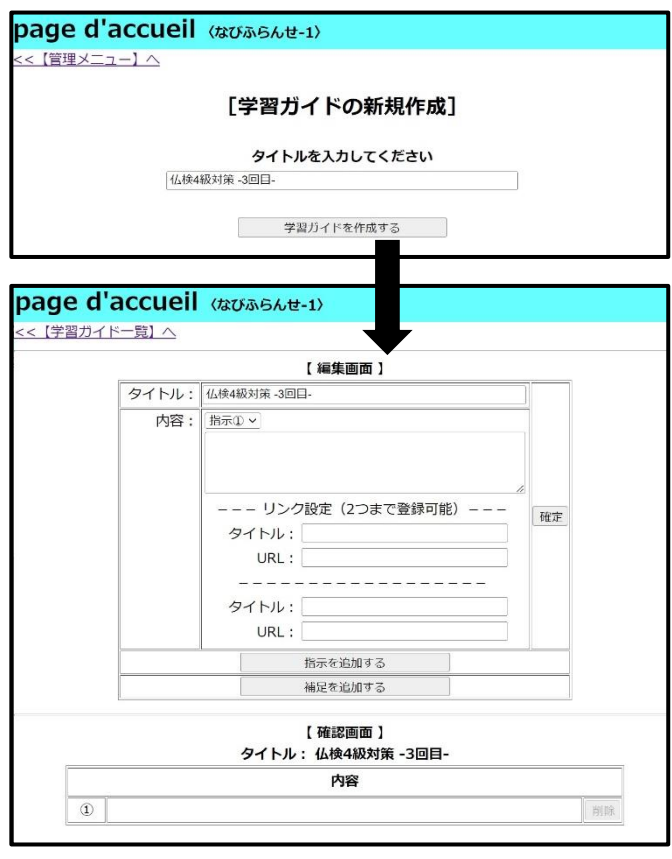

図 7 授業者 ID 用の画面 - 【新規作成】-

図8に、学習ガイドの作成途中の画面例を示す. 授 業者は、図8の1)において、学習者への指示内容(リ ンクは2つまで登録可能)の入力ができる(ここでタ イトルの変更も可能).入力後,②の「確定ボタン」を クリックすることで,入力した内容がデータベースに 保存され、同時に、図8の3の内容も更新される. 授 業者は,③の箇所で,編集している学習ガイドの最新 内容をチェックすることができる.また,チェックの 際に,不要と判断した項目については,③の「削除ボ タン」をクリックすることで,項目の削除が可能であ る.逆に,項目を増やしたい場合は,図8の④(補足 の指示を追加したい場合は5)をクリックする. そう することによって、図8の6で示したように、項目が 新たに追加され,指示内容等の入力が可能となる.入 力対象となる項目を切り替えたい場合は,図8の⑦の セレクトメニューを利用する.なお,本実装では,「通 常の指示」と「補足の指示」がそれぞれ独立したカテ ゴリーとして利用できるよう構築した.

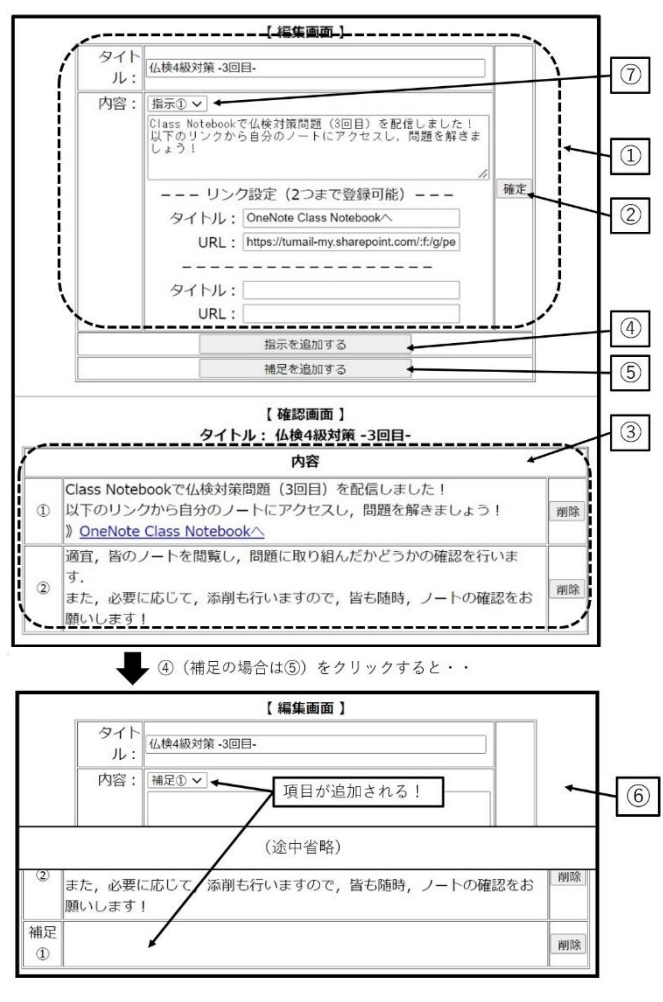

図 8 授業者 ID 用の画面 - 【作成途中】-

図6の「学習ガイドの確認/編集」をクリック(タ ップ)すると、図9のような画面が順次表示される. 授業者は,ここから,学習ガイドの内容を確認・編集 することが可能となっている.

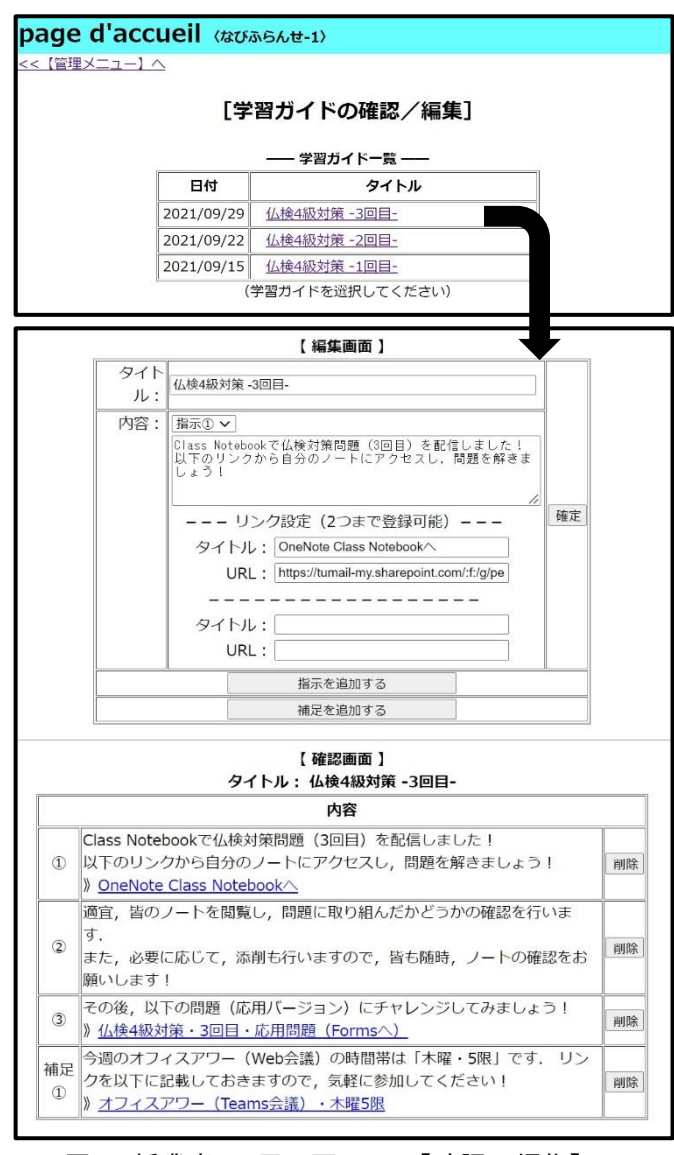

図 9 授業者 ID 用の画面 - 【確認/編集】-

図6の「学習ガイドのコピー」をクリック(タップ) すると,図10のような画面が順次表示される. 授業 者は,本画面で学習ガイドをコピーして再利用するこ ともできる.同様に,図6の「学習ガイドの削除」を クリック (タップ)すると、図11のような画面が順 次表示され、学習ガイドの削除も可能である. なお, 後述する「デジタル教科書への紐づけ」が設定されて いる学習ガイドは,紐づけ設定が解除されるまでは削 除できない(削除ボタンが表示されない)ように実装 した.

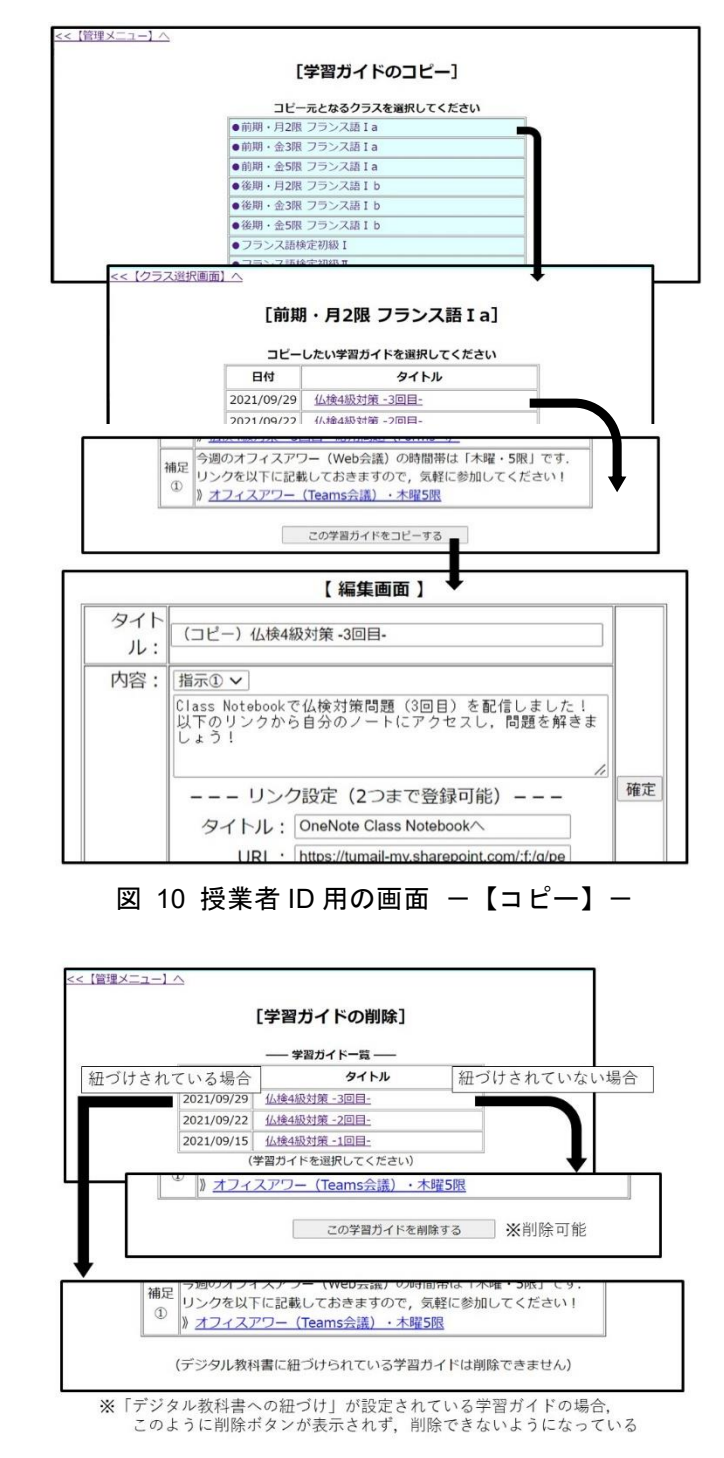

図 11 授業者 ID 用の画面 - 【削除】-

図12は、「デジタル教科書への紐づけ」の設定/解 除の画面である.授業者は,ここから学習課(全 12 課) の課毎に一つの学習ガイドを紐づけることができる. 異なる課に同一の学習ガイドを紐づけることも可能で ある.学習者は,「デジタル教科書」の「学習ナビ」を クリック(タップ)すれば、紐づけられた「学習ガイ ド」へダイレクトにアクセスできる(図13・図14). なお,学習ガイドが紐づけられていない場合は,学習 ガイド一覧画面が表示されるよう設定した.

#### ※この画面上で「学習ガイドの内容確認」と「紐づけ解除」が可能

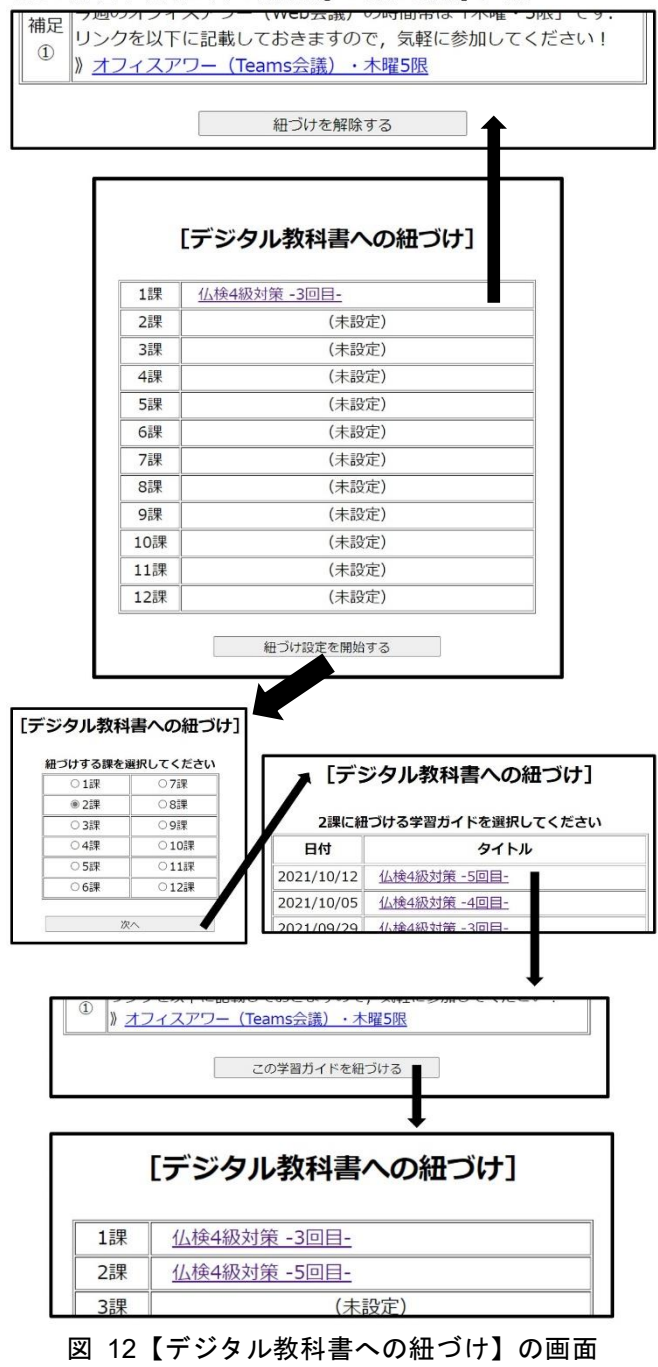

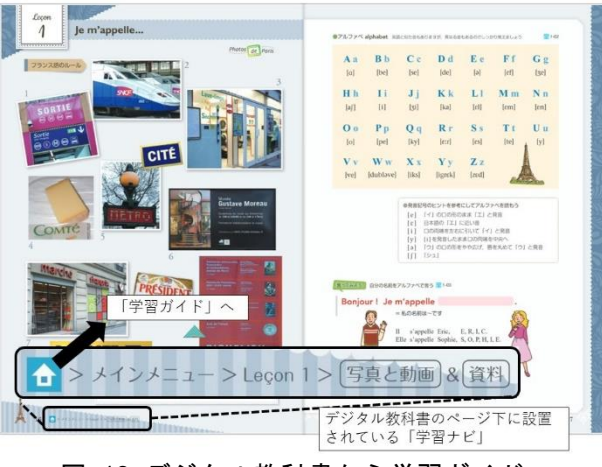

図 13 デジタル教科書から学習ガイドへ

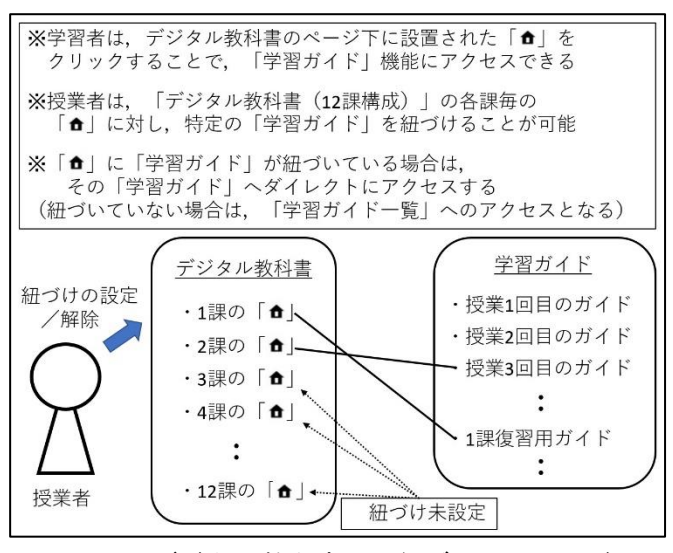

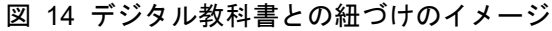

## 4. おわりに

本稿では,先に開発した「デジタル教材」に実装し た学習ガイド機能について述べた. 本機能は、遠隔授 業を含む多種多様なクラス運営を支援するために構想 したものである.本機能の搭載で,様々な授業形式に 対応でき,また,授業者のオリジナリティを反映して, クラス毎に配慮した柔軟な使用も可能となる.今後は, 本機能の活用法について精査を行い,2022 年度の授業 実践を通して本機能の有効性を検証する予定である.

#### 謝辞

本研究は JSPS 科研費 18K00759 の助成を受けた.

#### 参考文献

- (1) 有富智世,喜久川功:"デジタル教材「Web〈なびふらん せ(e ポートフォリオ付き))」",http://navifr.sz.tokohau.ac.jp/ (2012-現在に至る)
- (2) 有富智世,喜久川功,黒田恵梨子,田母神須美子,服部 悦子: "なびふらんせ 1", 株式会社朝日出版社, 東京 (2016)
- (3) 有富智世,喜久川功,安藤博文,内田智秀,服部悦子: "なびふらんせ 2",株式会社朝日出版社,東京(2019)
- (4) 有富智世,喜久川功,安藤博文,内田智秀,服部悦子, 山田敏之: "フランス語教育とデジタル教科書", 関西フ ランス語教育研究会, RENCONTRES 31, pp. 57-61

(2017)

- (5) 有富智世,喜久川功:"初修外国語(フランス語)における 授業実践を想定したデジタル教科書の設計",日本教育 工学会研究報告集, JSET 17-1, pp. 275-280 (2017)
- (6) 有富智世,喜久川功,安藤博文,内田智秀,服部悦子, 山田敏之:"授業内学習と自主学習を活性化する学習支 援ツールの一体化 -デジタル教科書・デジタル教材・e ポ ートフォリオ・教材ダウンロード‐",関西フランス語 教育研究会, RENCONTRES 32-2, pp. 11-15 (2018)
- (7) 喜久川功,有富智世:"効率的かつ効果的な授業運営を可 能にする初修フランス語指導者用デジタル教科書の開 発", 日本教育工学会 2022 年春季全国大会講演論文集 (2022)
- (8) 有富智世,喜久川功:"外国語学習のためのデジタル教 科書とカスタマイズ機能",教育システム情報学会研究 報告,Vol.35,No.5,pp. 33-36(2021)
- (9) 喜久川功,有富智世:"外国語学習・デジタル教科書を用 いた遠隔授業支援と学習ガイド機能の構想",教育シス テム情報学会研究報告,Vol.35,No.6,pp. 181-186(2021)
- (10) 喜久川功,有富智世:"外国語学習用デジタル教科書・教 材を用いた遠隔学習の運営を支援する学習ガイド機能 の設計", 教育システム情報学会第 46 回全国大会講演 論文集, pp. 199-200 (2021)
- (11) Microsoft 365 Education,

https://www.microsoft.com/ja-

jp/education/products/office (2022 年 2 月 16 日確認)